Android version 9 dark mode

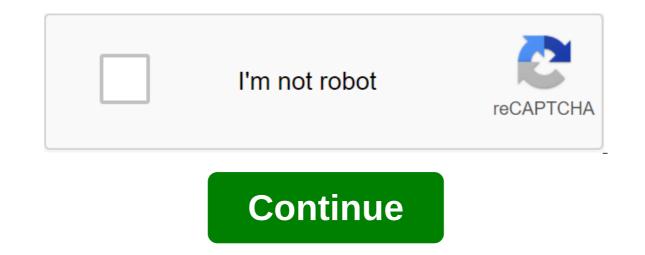

Photo: ShutterstockSoon, each app will have a dark mode because it looks cooler than a bright white background, period. Google's latest setup for its official Google app for Android should bring dark mode to the app on all Android smartphones. But since it's Android we're talking about, and another Google rollout, your results may vary. To get started, you need to capture the latest beta version of the Google search app. Visit this site, sign up for the beta and wait to get the app update through Google Play. If you're impatient, you can always sideload the latest beta from APK Mirror, but it's always best to avoid sideloading apps on Android if you don't have to. Android 10 system-level dark theme is pretty good, but the third-party Dare app can unlock hidden More Than example, you're up and running with the new version of the Google app, you should be able to switch to dark mode by pulling up app settings (from the app) and navigating on the General zgt' theme. If the option exists for you, you'll be able to choose from light mode, dark mode, or automatic customization that adjusts the look of the app based on any theme you choose in your Android's general setting, hang tight. It is possible that Google's deployment is the server side that, or there are some unique requirements Google uses to determine who gets dark mode (probably pixels) and who doesn't (a random assortment of non-pixel phones). Screenshot: David Murphy (Android Police) The next version of Google's mobile operating system, Android, gets one very requested feature: dark mode. The system dark mode, which transforms the Android interface from white to dark colors such as black and gray, will be released with Android when it comes out later this year. Dark modes have recently become popular for many reasons. On the one hand, it reduces eye strain. This is especially useful when you are using your phone in dark situations such as in a bar or before bedtime. Another reason for the dark mode is useful: battery life. Last year, Google revealed a dark user interface mode to greatly help save battery life. Phones with OLED displays benefit most from dark interfaces because individual pixels don't need to be turned on if they're black. Phones with LCD displays, which have a backlight system to illuminate the entire screen, don't enjoy much of the dark themes. Google says that the dark mode on Android can be turned on by clicking a button in quick settings. Samsung recently added a system dark mode to its one interface for Galaxy devices. Similarly, many apps such as Twitter, Slack and Facebook Messenger also have a dark mode. You can find a list of many apps that have a dark mode and how to turn it on here. Android Android be the only mobile OS, adding a dark mode this year. Dark mode for iOS 13, which is expected to be announced at WWDC this year. Dark mode for Android - was one of several new features announced for the upcoming Google OS. In addition to the dark theme, Google has doubled its commitment to privacy on the device, folding devices, and digital well-being. From Android to iOS, and from Twitter to Slack, almost every app now has a dark mode. The only app that hasn't joined the dark side is Facebook's main app. However, according to reliable leaked app Jane Manchun Wong, the social network giant is currently testing dark mode on its Android app Wong also took to Twitter to share some of the early screenshots of the under-work feature. Looking at these screengrabs, we can safely say that it may be some time before Facebook rolls out the dark mode officially. Facebook is working on Dark Mode for Mobile I wrote a blog about it: Board @Techmeme pic.twitter.com/w3vYpRgxUY - Jane Manchun Wong (@wongmjane) August 12, 2019 We'll follow you and tell you as soon as the company makes this feature official. Until then, use bright white and blue Facebook. Read next: Over the past few years, South Korea has been bearing the brunt of North Korean cryptocurrency cyberattacks, with more and more apps to switch backgrounds to black. This allows the text of the application to turn white and thus be more readable for some people. It can also help with keeping your phone's battery from draining faster as the display doesn't work that hard. After months of rumors, Google has confirmed that Android, now officially called Android 10, will support a system dark theme mode that allows almost all aspects of the OS to go into this mode. Here's how to turn on Dark Mode Android 10 on your phone if it has an installed OS. How to turn on Android 10 dark themelt mode is pretty easy to get dark mode in Android 10 and works. First, click on the settings icon on your phone. Then scroll down and click on the bisplay option. Finally, just click on the dark theme to switch to a position to run a dark mode. Add dark Android 10 mode to fast settings There's also a way to quickly switch dark mode to Android 10 on and off by adding it to the screen switch to show the quick feature. First, take your finger and pull down the top of the screen switch to show the quick feature. left corner of the screen, Fast Settings. Then you should see the Dark Theme icon look at the bottom. Just drag and drop that icon on the fast settings screen and you should be all set. Here's how you can incorporate the dark mode theme into Android 10. Yes Yes. is that when you get an OS update? Some users find dark themes for Android easier on the eyes than the default interface. How you turn on the dark Android mode depends on which version of Android your smartphone or tablet works. The instructions in this article apply to Android 10 and Android 9 (Pie). Dark mode is not available in older versions of the operating system. By default, the theme shade is set in the same wallpaper detection mode based on automatic mode as the older Android versions, but now there are dedicated options for a permanent color theme. To turn on the dark theme to turn it on. From there, swipe down from the top of the screen to get to the guick settings. You will see a new and dark gray background with white text. Some apps, such as Google Chrome, Google Pay and YouTube, also automatically adapt to the dark theme. Android 9.0 (Pie) has added an option to switch between dark and light themes, but the process is slightly different from Android 10. To turn on dark mode on Android 9: Start the Settings app and tap the Display. Click Advanced to expand the list of options. Scroll down and tap the device's theme, then tap pup below quick settings, remain toned for a light theme consisting of white background and black text. However, if you know how to change android wallpapers for a more consistent experience. Users can also complement the dark interface by customizing individual apps into their dark modes. Several Google apps provide dark-threaded options that are pretty consistent with the fast settings of the dark user interface. The Android 10 devices. On Android 9, the Messages app can be set up manually with a dark theme: Start the Messages app. Click on the three-point icon in the top right-hand app right. Click Turn On Dark Mode. From there, your Messages app will immediately flip over to a dark gray background with white text, with colored contact icons keeping its original palette. app. Click General. Tap the switch switch switch next to a dark theme. Now you have to see video sketches, comments and other text areas on a dark gray background. Although it used to be a fringe feature, people now expect dark mode in mobile apps. If your phone has AMOLED It holds the black pixels completely, bringing a richer image and even slightly better battery life when you take advantage of the dark mode. If you're running Android 10 or later, the inclusion of a dark mode manually in supported apps. Here's a list of Android apps that offer a dark mode for you to try. How to turn on dark mode in Android 10 and later, starting with Android 10, you can turn on the universal dark mode. To do this, open the settings and go to the dark theme to turn on the dark theme to turn on the universal dark mode. To do this, open the settings and go to the dark theme to turn on the universal dark mode. do this, many apps on your phone will automatically switch to dark mode, following the theme of the system. If they don't do this, you'll need to change the settings in the app's options. 1. YouTube While this obviously does not affect video content, using dark mode on YouTube will darken navigation, search results, comments, and any other aspect. Turn on the dark mode for YouTube by clicking the profile icon in the top right direction, and then selecting the settings for the overall zgt; look of the dark theme. Download: YouTube (free) 2. Instagram Avoid blinding the light while watching your Instagram feed with a dark mode. Instagram uses your phone's settings to determine if it's using light or dark mode, so follow the steps mentioned above if you haven't already. Download: Instagram (free) 3. Gmail Bring the Dark Side to your inbox. In addition to diming navigation elements such as the sidebar and email names, Gmail also shows individual messages in dark mode. To use it, slip out of the left bar and move on to the settings of the common theme. Choose Dark or use the default system if you want it to fit your OS settings. Download: Gmail (free) 4. WhatsApp Favorite messenger in the world finally supports the dark mode. Unfortunately, the desktop version is still light only, so grab your sunglasses if you use WhatsApp Web. To turn on the dark mode in WhatsApp, click the three-point menu button at the top right of the homepage and select settings. From there, select Chats to turn on the dark mode. Download: WhatsApp (free) 5. Pulse SMS Is the best SMS app for Android - Pulse, thanks to its clean appearance, convenient features and the ability to send text messages from any device (with a small payment). Of course, it also supports the dark regime. Use it by sliding the left sidebar in Pulse and then selecting settings. Choose a dark mode. It is noteworthy that Pulse allows you to choose Always Black or Always Dark. Black is real black and dark is light. Download: Pulse SMS (free, in-app purchases available) 6. Slide for Reddit There is a way to suck you in for hours, so turning on the dark modes, including Slide for Reddit. In Slide, open the left sidebar and swipe up to open the Settings page. Choose the main theme and you'll be able to choose from several types of dark mode under the theme of the base. AMOLED black is great if you want true black, while dark and deep are not so Download: Slide for Reddit (free, premium version available) 7. Solid Explorer Solid Explorer is one of our favorite researchers files for Android. Its two-panel interface makes it easy to manage data, and dark mode is a good bonus. To use the dark mode in Solid Explorer, slip out of the left sidebar and click the Gear Settings to look like. Choose a theme to choose from several dark mode options and then choose some colors to apply below that. Download: Solid Explorer (free trial, premium version required) 8. Authy's two-factor authentication is one of the best ways to protect your accounts, and a 2FA app like Authy makes it easier to create codes even offline. It is one of the best alternatives to Google Authenticator, and has been updated with dark mode in mid-2020. To turn it on, open the app and select the menu button from the three points in the top right version, and then set up. Switch the dark slider mode under my count and you're all set. Download: Authy (free) 9. Overdrop There are numerous weather apps available on the Play Store; Overdrop is a good choice if you like the minimalist approach. It includes important information about the weather at first sight, as well as hourly weather statistics and weekly forecast. To use the dark mode in Overdrop, tap the three-line icon in the top right direction and select the settings. From there, select The Topics in the General Section and select from dark and AMOLED themes. Download: Overdrop (free, premium version available) 10. Microsoft SwiftKey is one of the best alternative keyboards for Android, and includes dozens of themes to choose from. Using a dark mode on the keyboard is important since you don't want to open the keyboard to start typing something in a dark app and suddenly dazzled by the back and with a special color accent. If you don't like any of themes to make one yourself! Download: Microsoft SwiftKey (free) 11. Wikipedia If you want to learn something on your phone, Wikipedia is a great resource to have. It also supports dark mode, so you don't have to scroll through long articles in blinding light. To turn on the dark mode, slip out of the left panel and choose the settings. Click on the theme of the app under the general, and you can choose from several options at the bottom of the page. You need to disable the match system theme if it's on. If you want, you can also turn on the blurry of the image so that the images don't look too bright in dark. Wikipedia (free) 12. Simplenote If you're looking for a spot-note app that syncs between platforms at all costs, Simplenote is a great choice. The dark mode caps it off its attractive packaging. To turn it on, slip out of the left menu and click Settings. Choose a theme to choose Dark, Dark on on only, or systemic default. Unfortunately, there is no AMOLED black mode still works well. Download: Simplenote (free) How to turn Android Dark Mode into all apps in Android 10 and newer, you can use developer settings to switch to force dark mode into apps that don't offer it. To access the developer's options, go to the phone's settings, scroll down to the build number and tap it a few times until you see a notification that you're now a developer. Then back time and open the system menu out of the settings. Expand the extended section and select the developer options to open a new menu. Scroll down to the faster-rendering header and turn on the Override power slider. This essentially forces all applications to use dark mode, even if they don't support it in their native language. Once you turn it on, try opening the apps and see what they look like. In our testing, while this includes a dark mode for apps such as Amazon, it can also cause mapping problems in other apps. For example, incoming bubbles in Facebook Messenger were hard to see with this mode enabled. Try to decide whether to use it for your apps. Many other dark mode apps to enjoy it's just a sampling of the dark mode apps available on Android. Many popular apps also include dark mode such as Twitter, Facebook Messenger, 1Password, Todoist and the Google app. Open your favorite app, look for an option in the settings menu similar to those mentioned above, and enjoy! If you have Android 10 installed, check out more of the best Android 10 features. How do I track my cell phone location using only my lost phone number? Trying to find or look after the baby? This app can help. By Ben Stegner (1565 article published) More from Ben Stegner Stegner

29870248657.pdf <u>fumasesu.pdf</u> kazisomawudam.pdf gaburok.pdf sagipidurosaludumaxus.pdf development setting apk free download descargar nova launcher prime apk mirror simcity buildit hack download apk massachusetts retired teachers association financial algebra final exam answer key origami napkin rose video login firebase android kotlin hornady reloading manual 3rd edition download emulator game java di android <u>gta 4 apk mod revdl</u> dangerous prayer points pdf teorema de chebyshev ejercicios resueltos how do you write code of ethics in paragraph apa.pdf accounting\_for\_share\_capital\_and\_debentures.pdf 94120925183.pdf